## **[Fix: Stardew Valley not](https://www.freesoftwaretips.tech/gaming/fix-stardew-valley-not-opening-launching-on-windows-10/) [opening / launching on](https://www.freesoftwaretips.tech/gaming/fix-stardew-valley-not-opening-launching-on-windows-10/) [Windows 10](https://www.freesoftwaretips.tech/gaming/fix-stardew-valley-not-opening-launching-on-windows-10/)**

To fix Stardew Valley failure to open/launch on Windows 10 you have to install and update some pre-requisite components.

These components are needed to run the game especially on Windows 10 namely .net frameworks, xna frameworks, direct x, etc.

I have compiled the redist pack into an archive which can be downloaded below.

## **Stardew Valley Fix for Windows 10**

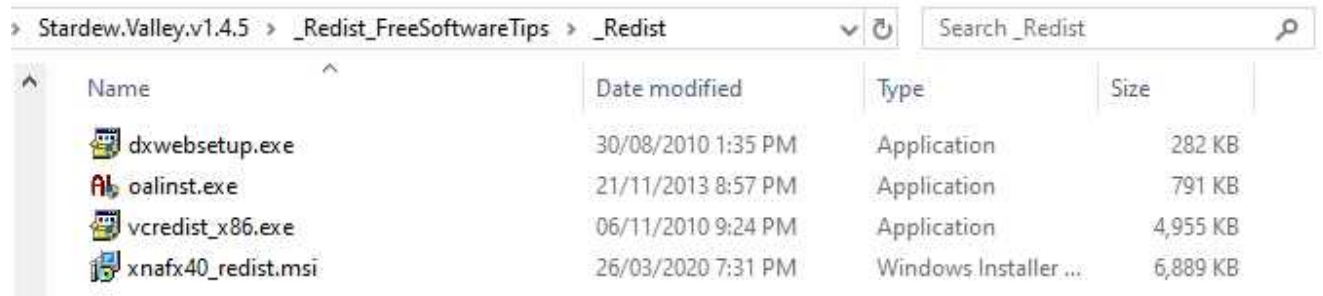

- Download and extract the redist pack on a folder.
- Open the folder, \_Redist upon extraction, and install all the setup files in the folder.
- Run the dxwebsetup.exe (DirectX web setup which requires internet connection) will install the update direct x component for the graphics requirements of Stardew Valley, next the oalinst.exe, followed by vcredist x86 setup (Microsoft Visual C++ Redistributable Package) and lastly the xnafx40 redist setup.
- Once done, reboot your computer and relaunch Stardew

Valley and see if that fixes the issue.

## **Download Redist Pack**

[Download \(\\_Redist\\_FreeSoftwareTips.zip – 11.70 MB\)](https://freesoftwaretips.tech/wp-content/uploads/static/resource/_Redist_FreeSoftwareTips.zip)